**Forum: Aide - Recherche de logiciels Topic: Création d'une partition de restauration. Subject: Re: Création d'une partition de restauration.** Publié par: Anonyme Contribution le : 11/11/2009 00:25:37

'soir,

L'astuce date d'il y a longtemps et a été mise en place par Compaq.

Son architecture EISA permettait de se soustraire des limites de l'architecture ISA (ancêtre du PCI et consorts).

Parmi cela, la possibilité d'affecter à une partition (à l'époque FAT), un ID empêchant aux OS Windows d'aller fouiner dedans.

Dans ce cas, sous DB, sélectionner la partition PRINCIPALE en NTFS à cacher, aller dans le menu Partition comme dans la PJ 1 / Modify / Change Partition Id ... et de sélectionner '0x12 Compaq' dans le popup comme dans la PJ 2.

Pour le rafficher, le passer à 0x07 NTFS.

Windows lui affectera (normalement) son ancienne lettre de lecteur (attention avec tes C: D: et E: quand il "disparaîtra" !!!) s'il est encore disponible

Cette astuce est utilisée aussi par HP (oh, le racheteur de Compaq !!!) pour ses portables qui sont capables de lire de la ziks avec les boutons type platine CD en façade qui en fait lançait un micro-programme qui changeait l'ID d'une partition contenant un OS et un player light rapide qui prenait la main sur le lecteur ...

Acer fait de même avec Acer Arcde Deluxe avec un WinPE/WAIK ...

Allez, bonne nuit,

**Fichier(s) attaché(s)**:

 **Partition1.jpg** (28.52 KB)

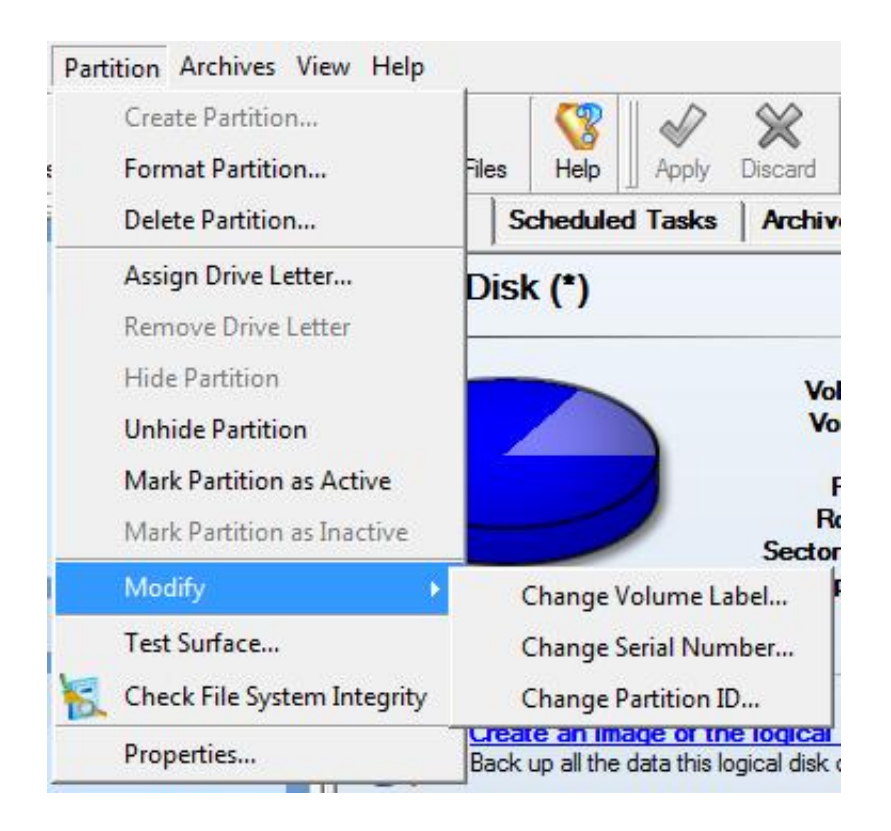

## **Partition2.jpg** (24.27 KB)

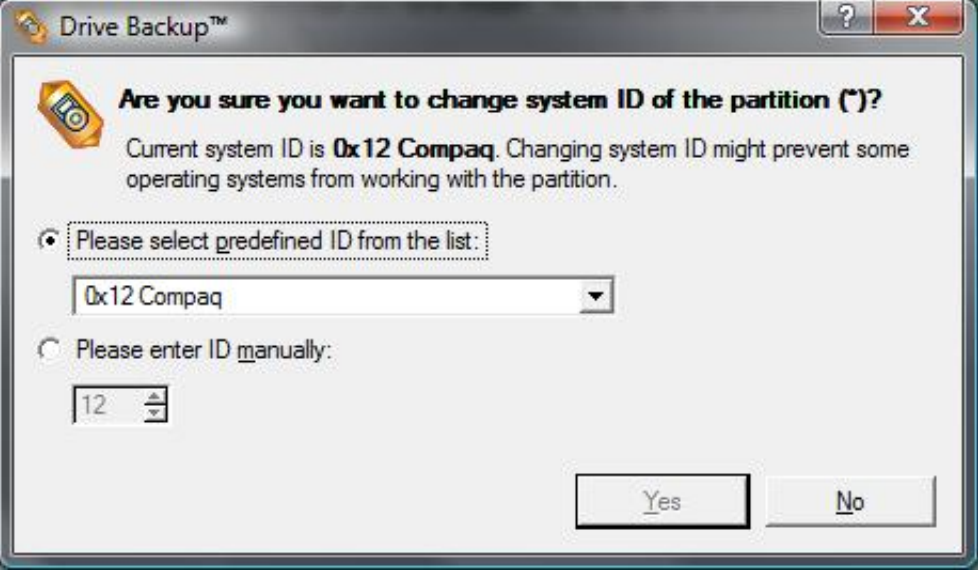